## [Android Uygulamalarında](https://www.mertsarica.com/android-uygulamalarinda-guvenlik-testi/) [Güvenlik Testi](https://www.mertsarica.com/android-uygulamalarinda-guvenlik-testi/)

## written by Mert SARICA | 21 May 2012

Şubat ayında Gartner tarafından yayımlanan bir rapora göre dünya genelinde 2011 yılının 4. çeyreğinde satılan akıllı telefonların %50.9'unda Android işletim sisteminin, %23.8'inde ise IOS işletim sisteminin kurulu olduğunu görüyoruz. Web siteleri, uygulamaları üzerinden vermiş oldukları hizmetlerin tamamına yakınını mobil uygulamalar ile mobil platformlar üzerinden de vermek için uğraş veren irili ufaklı birçok firma, eskiden sadece iOS için uygulama geliştirirken pazar payını bu kadar yükselten Android karşısında kayıtsız kalamayarak Android işletim sistemi için de (misal [Instagram\)](http://instagr.am/android/) uygulama geliştirmek durumunda kaldılar.

iOS işletim sistemi için geliştirilen uygulamalara kıyasla Android işletim sistemi için geliştirilen uygulamaların kaynak koduna çevrilebilir olması, ücretsiz ve platform bağımsız bir emulator sayesinde daha kolay analiz edilebilir olması beraberinde art niyetli kişilerce de güvenlik zafiyetlerinin daha kolay tespit edilebilmesine ve istismar edilebilmesine imkan tanımaktadır.

Günümüzde uyumluluktan öte müşteri güvenliği, marka değeri ve itibarı için ağ, sistem, web uygulamalarını vs. güvenlik testine tabi tutan firmalar için mobil uygulamaların da test edilmesi kaçınılmaz olduğu için bu yazımda Android uygulamalarını test ederken güvenlik adına dikkat edilmesi gereken noktalardan (ağ trafiği analizi/manipülasyonu, kaynak kodu incelemesi, tersine çevirme (disassembling), dosya sistemi incelemesi) birkaçına dikkat çekmek istedim.

## Ağ Trafiği Analizi:

Şifreli kanal üzerinden (SSL) haberleşmeyen Native (Java ile yazılmış) ve native olmayan uygulamaların trafiğini analiz etmek için hedef uygulamayı Android SDK ile gelen emulatore yine Android SDK ile gelen adb (Android Debug Bridge) aracı ile yüklemek (adb install uygulama.apk) veya BlueStacks'in App Player aracı ile çalıştırmak ve Wireshark aracı ile trafiği analiz etmek mümkündür. (App Player, APK uzantılı tüm Android uygulamalarını Windows üzerinde çalıştırmaya yarayan gerçekten çok faydalı olduğunu düşündüğüm bir araçtır, basit

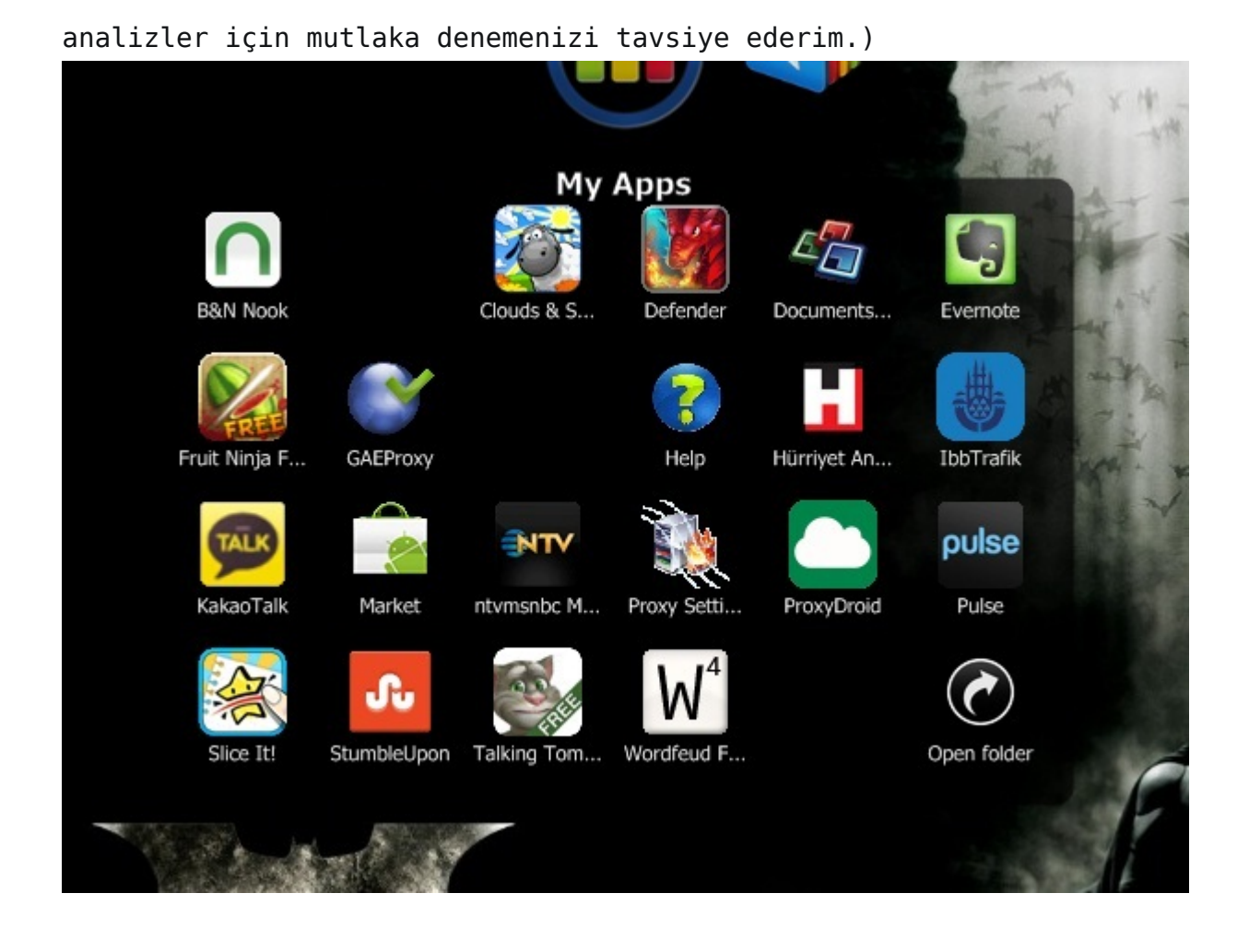

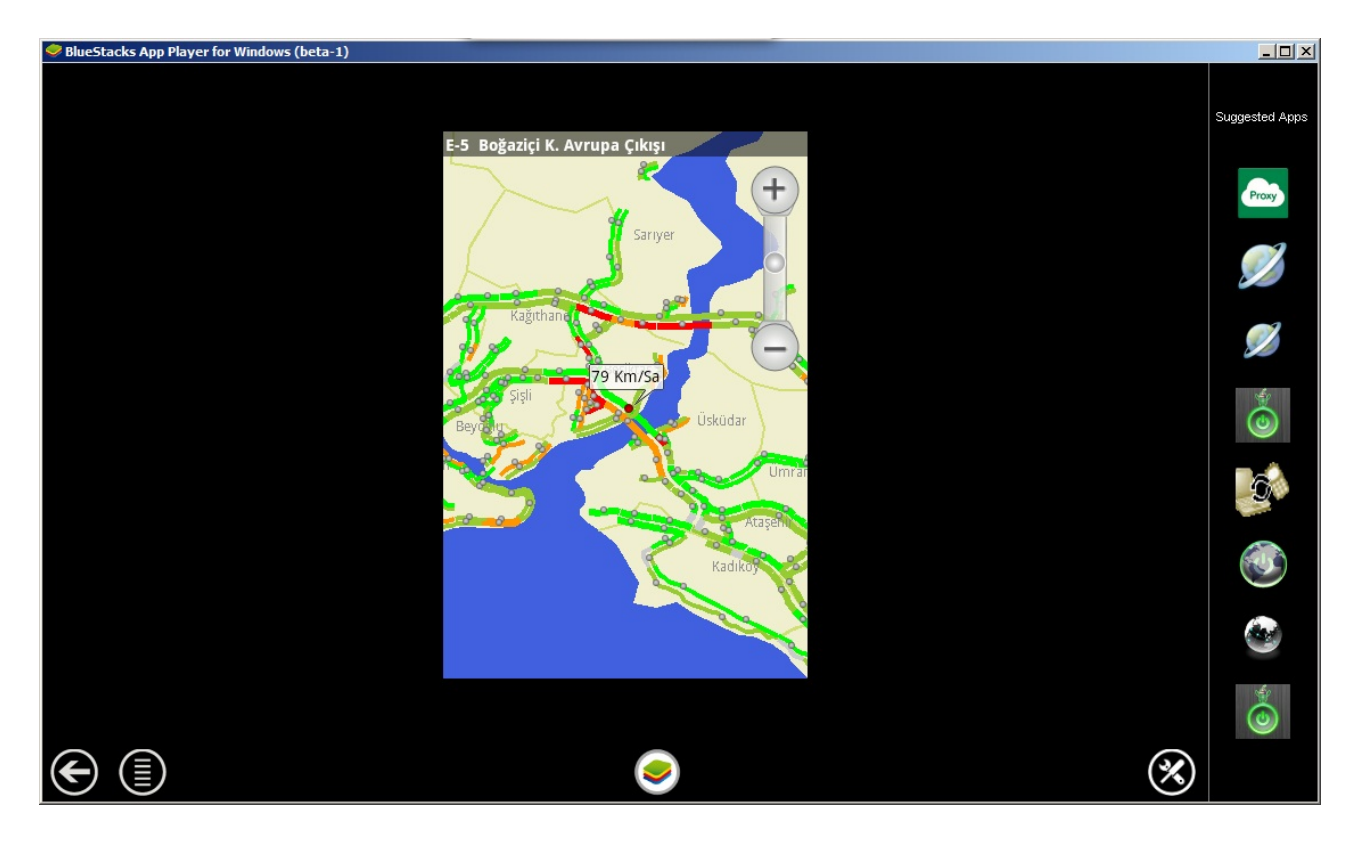

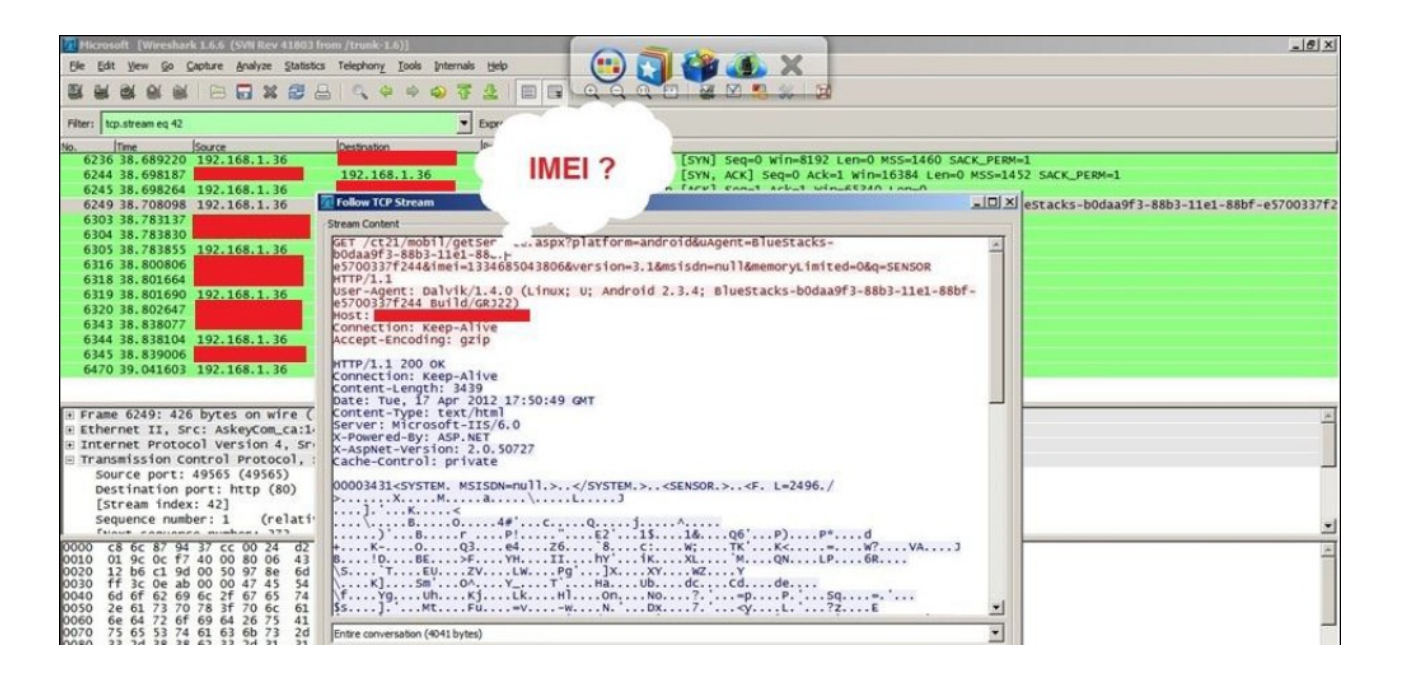

Eğer ki uygulama native ise ve şifreli kanal üzerinden haberleşiyor ise bu durumda App Player üzerinde çalışan bir Wireshark ile trafiği analiz etmek pek mümkün değildir. Ortadaki adam saldırısını (MITM) gerçekleştirmek için yaratılmış olan Android Virtual Device (AVD)'ın herhangi bir proxy aracına (Burp Suite veya Charles Proxy) yönlendirilmesi durumunda da bu defa native uygulama sertifika hatasını gördüğü anda iletişimi kurmayacaktır. Durum böyle olunca da tek çözüm yolu Charles Proxy aracını kullanmak ve Charles Proxy aracının kök sertifikasını Android işletim sisteminin güvenilir kök sertifikalarına eklemek olacaktır. Bu sayede Charles Proxy emulatör ile web sunucusu arasına girmeye çalıştığı esnada üretmiş olduğu sahte sertifika, native uygulama tarafından reddilmeyecek ve bağlantı kesilmeyecektir. Emulatör yeniden başlatıldığında güvenilir kök sertifikalar eski, orjinal haline döndüğü için de sertifika sisteme yüklendikten sonra sistemin imajı yaffs2 aracı ile alınarak, AVD yeniden başlatıldığında bu sistem imajının kullanılması sağlanarak Charles Proxy aracının kök sertifikasının sistemde kalıcı olması sağlanacaktır. Şifreli trafik analizi için aşağıdaki ekran görüntüsünde belirtilen tüm direktiflerin izlenmesi ve komutların çalıştırılması Charles Proxy ile şifreli trafiğin analiz edilebilmesini sağlayacaktır.

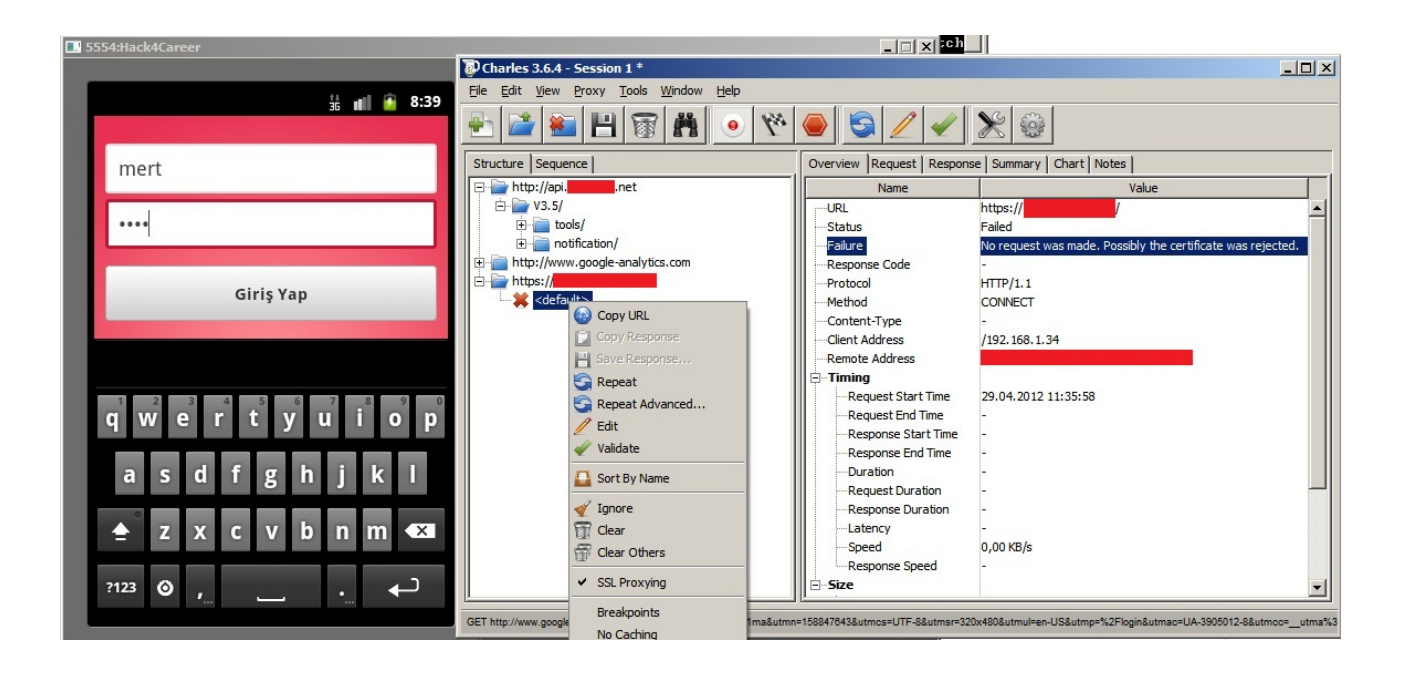

```
--|-|\times|komutlar.txt - Notepad
File Edit Format View Help
Yarat: AVD
                                                                                              \blacktrianglehttp://bouncycastle.org/download/bcprov-jdk16-141.jar
indir:
Kopyala: C:\Program Files\Java\jre6\lib\ext\bcprov-jdk16-141.jar
indir:
           http://www.charlesproxy.com/ssl.zip
Calistir:
emulator -avd Hack4Career
adb    pull /system/etc/security/cacerts.bks    cacerts.bks<br>|keytool -keystore cacerts.bks -storetype_BKS -provider
ncycool -neysion e cacello.bhs -sion ecype bhs -provider<br>|org.bouncycastle.jce.provider.BouncyCastleProvider<br>|-storepass changeit -importcert -trustcacerts -alias somealias -file<br>|charles-proxy-ssl-proxying-certificate.crt
-noprompt
adb remount
adb shell chmod 777 /system/etc/security/cacerts.bks
adb push cacerts.bks /system/etc/security/
indir: http://android-group-korea.googlecode.com/files/mkfs.yaffs2.arm
Calistir:
adb push mkfs.yaffs2.arm /data/data/temp/mkfs.yaffs2
adb shell chmod 777 /data/data/temp/mkfs.yaffs2
adb shell
# /data/data/temp/mkfs.yaffs2 /system /sdcard/system.img
//data/data/temp/mkfs.yaffs2 /system /sdcard/system.img<br>|mkfs.yaffs2: Android YAFFS2 Tool,Build by PowerGUI
               at http://www.openhandsetalliance.org.cn
Building...
Build Ok.
# exit
exit
adb pull /sdcard/system.img system.img
Kopyala: system.img -> C:\Users\Mert\.android\avd\Hack4Career.avd
emulator -avd Hack4Career -http-proxy http://192.168.1.34:8888
```
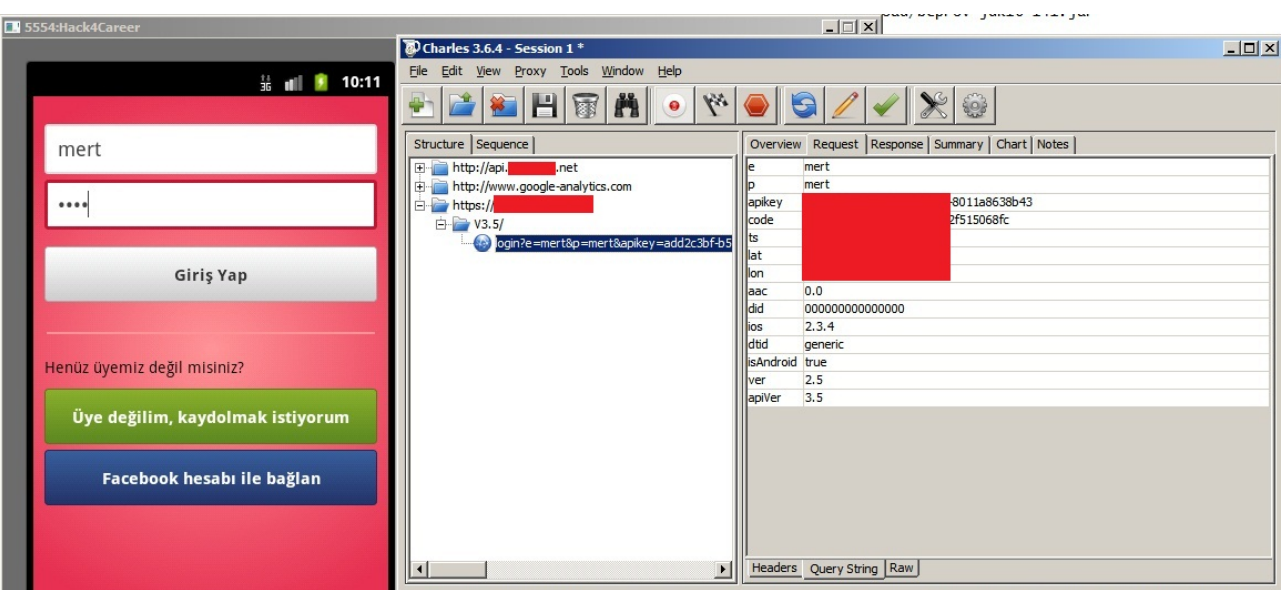

Kaynak Kodu İncelemesi:

- Native uygulamalar yukarıda da belirttiğim gibi çoğunlukla Java programlama dili ile geliştirilmektedir. APK uzantılı Android uygulamasının uzantısı ZIP olarak değiştirilerek Winzip veya Winrar gibi araçlar ile açılabilir, ardından içerisinde yer alan Dex uzantılı yani Dalvik sanal makinesinde çalıştırılabilen Android uygulaması [d2j](http://code.google.com/p/dex2jar/downloads/list)[dex2jar.bat](http://code.google.com/p/dex2jar/downloads/list) aracı ve d2j-dex2jar.bat classes.dex komutu ile jar dosyasına çevrilebilir. Ardından [JD-GUI](http://java.decompiler.free.fr/?q=jdgui) aracı ile bu jar dosyası kaynak koduna çevirebilir ve incelenebilir.
- Kaynak kodu incelemesi ile kaynak kodu içinde yer alan gömülü şifreleme anahtarları, web servis bilgileri gibi birçok bilgi elde edilebilir.
- Kimi zaman bazı durumlarda kaynak koduna çevirmek istenilen sonuçları üretmez bu gibi durumlarda dex dosyası tersine çevrilerek (disassembling) analiz edilebilir.

```
UtilityClass.class X
```
 $\mathbf{r}$ 

```
public static ArrayList<ImkbObject> getHisseList()
\{dling = true;Object localObject1 = new DefaultHttpClient();
  Object localObject2 = new HttpGet("http://iphone.
                                                        .com.tr/    push/Service.asmx/getHisseList");
  ArrayList localArrayList = new ArrayList();
  try
  \{localObject1 = ((HttpClient)localObject1).execute((HttpUriRequest)localObject2).getEntity();
    int i:
    if (localObject1 != null)
    \{localObject1 = convertStreamToString(((HttpEntity)localObject1).getContent());
      localObject1 = ((String)localObject1).substring(((String)localObject1).indexOf('A'));
      localObject2 = ((String)localObject1).substring(0, ((String)localObject1).indexOf('<')).split("||");
      i = 0:
      int j = localObject2.length;if (i < j);
    \left\{ \right.else
    \cdotlabel97: dling = false;
      return localArrayList;
    ImkbObject localImkbObject = new ImkbObject();
    String str = localObject2[i].replace('|', ';');
    String[] arrayOfString = str.split(";");
    for (int k = 0;; k++)
    \{if (k \geq arrayOfString.length)
```
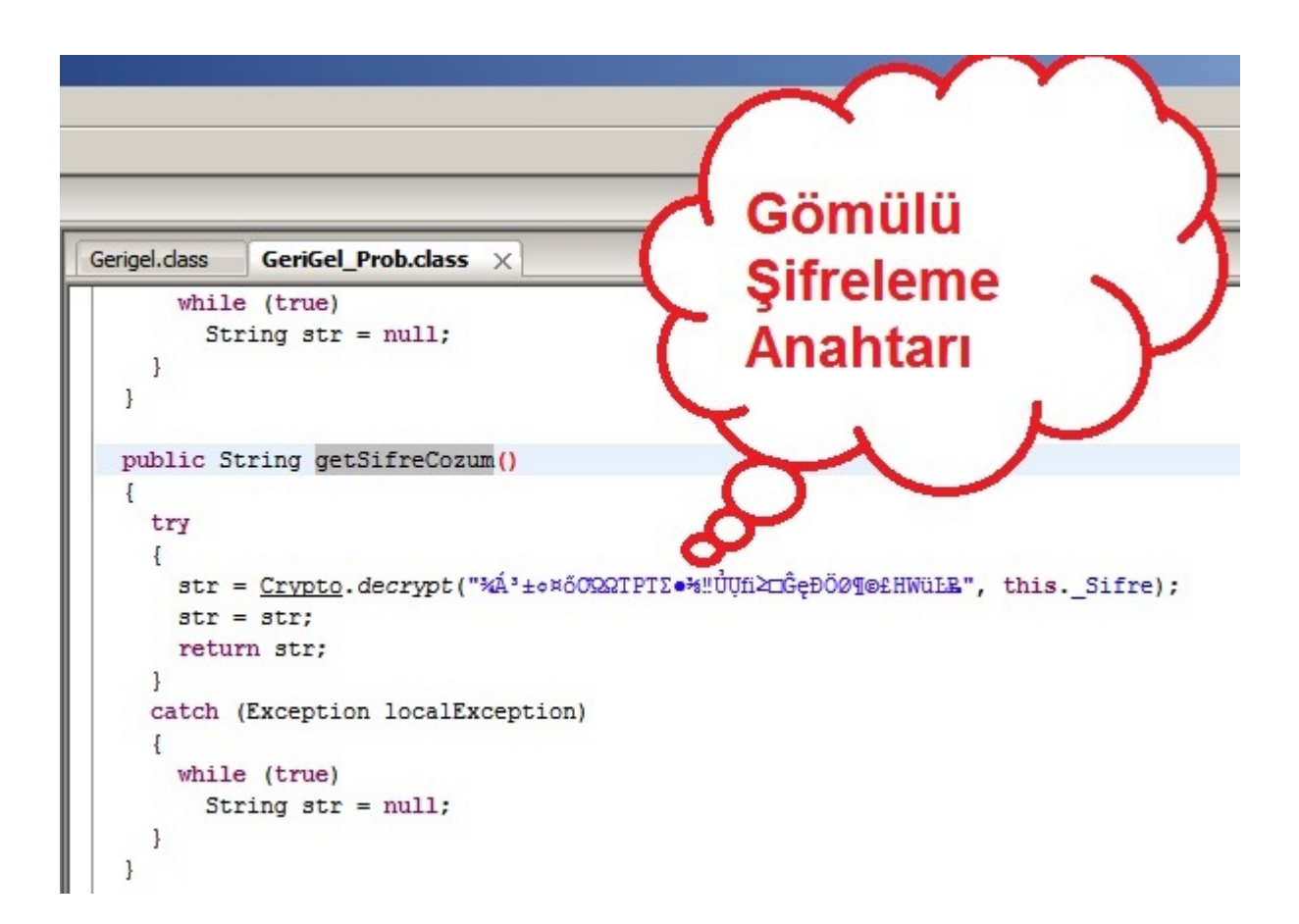

- Kaynak koduna çevirmenin yeterli olmadığı durumlarda veya program akışının değiştirilme ihtiyacı olduğu durumlarda dex dosyası [android](http://code.google.com/p/android-apktool/downloads/list)[apktool](http://code.google.com/p/android-apktool/downloads/list) aracı ve java -jar apktool.jar d Uygulama.apk komutu ile tersine çevrilebilir (disassembling) ardından java -jar apktool.jar b Uygulama Uygulama.apk komutu ile tekrar birleştirilebilir. (assembling)
- Assembly programlama diline hakimseniz [bu](http://pallergabor.uw.hu/androidblog/dalvik_opcodes.html) sayfada yer alan bilgiler ışığında Dalvik op kodlarını analiz edebilir ve değiştirebilirsiniz.

Dosya Sistemi İncelemesi:

- Android işletim sistemi uygulamalara verilerini saklamak için 4 seçenek sunmaktadır; Dahili Depolama (özel verileri saklamak için), Shared Preferences (basit depolama için), Harici Depolama (özel olmayak büyük veri setlerini saklamak için) ve SQLite veritabanı (yapısal depolama)
- Harici depolama hafıza kartını kullandığı ve buraya kopyalanan her dosya diğer tüm uygulamalar tarafından okunabildiği için buraya yazılan hassas verilerin mutlaka ama mutlaka şifreli olarak yazılması gerekmektedir.

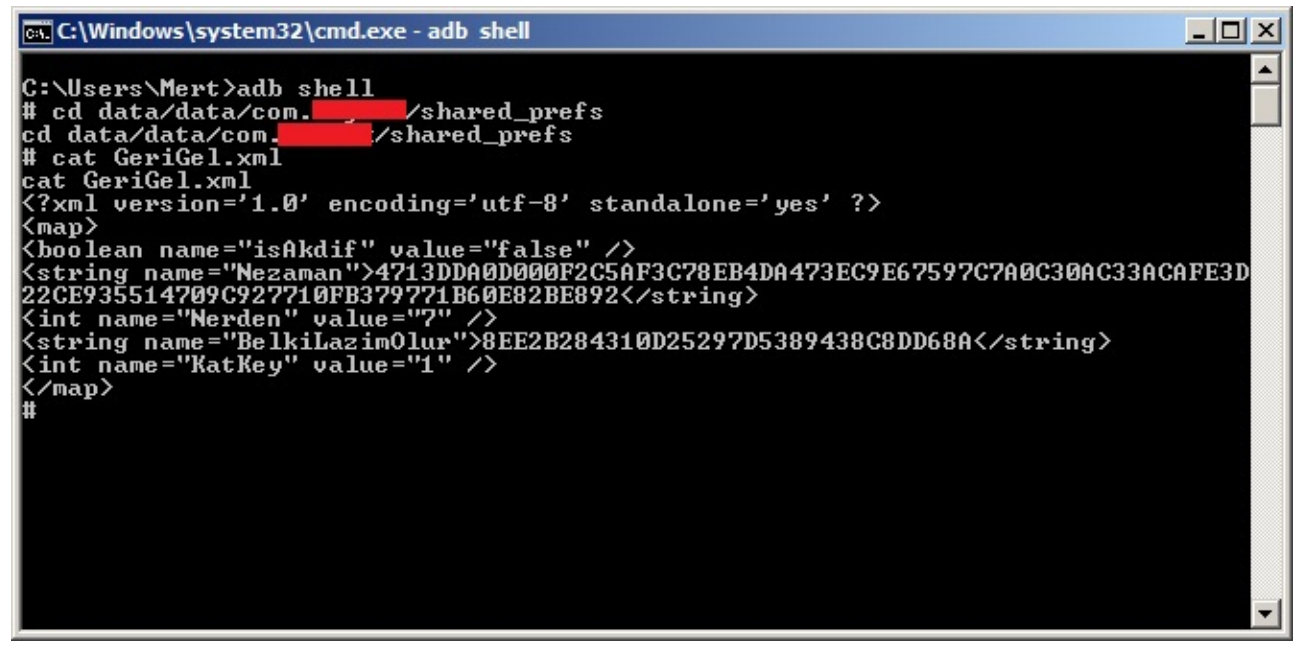

 $-10x$ cs C:\Windows\system32\cmd.exe - sqlite **JAS** C:\Users\Mert\Desktop\NOPcon>sqlite<br>SQLite version 3.7.11 2012-03-20 11:35:50<br>Enter ".help" for instructions<br>Enter SQL statements terminated with a ";"<br>sqlite> .tables  $.8<sub>8</sub>$ android metadata EkAlan Table Kullanici Kategori sqlite> select \* from Kategori;<br>sqlite> select \* from Kategori; - ...............<br>sqlite> select \* from EkAlan;<br>sqlite> ■

Yukarıda kısaca bahsettiğim adımları izleyerek çok sık kullandığım Android uygulamalarına kısaca göz attığımda şans eseri bir kaç güvenlik zafiyeti ile karşılaştım.

İlk uygulamanın kullanıcı tarafından girilen kullanıcı adı ve şifreyi, şifreli kanal (SSL) üzerinden gerçekleştirmediğini farkettim. Her ne kadar sunucuya gönderilen şifre, MD5 ile hashlenmiş olsa da tuz değeri (salt) kullanılmadığı için üretilen MD5 olduğu gibi kullanılabilmektedir. Durum böyle olunca da kablosuz ağ üzerinde ARP zehirlemesi gerçekleştirerek trafiğinizi kayıt eden art niyetli bir kişi hesabınıza bu bilgiler ile yetkisiz olarak erişebilir.

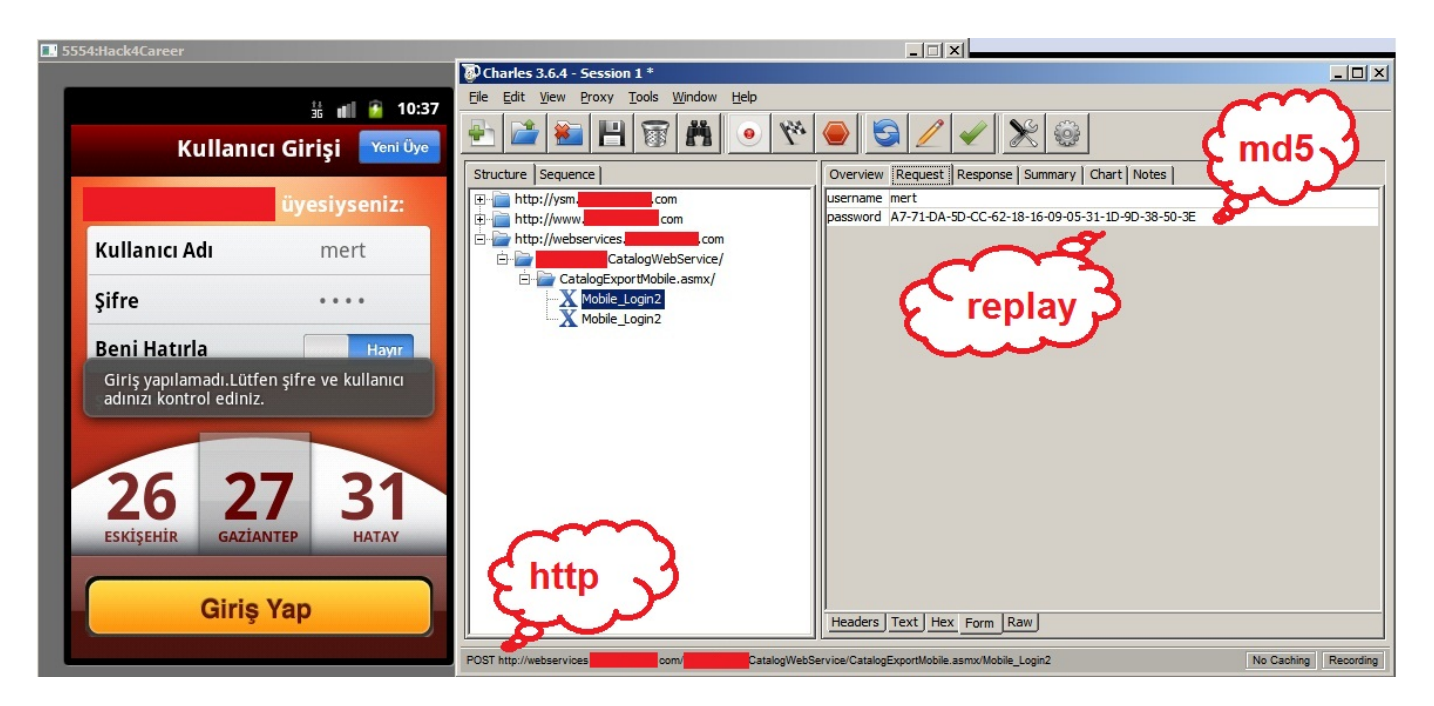

Ayrıca yine aynı uygulamanın işletim sistemi kayıtlarına uygulamaya girmek için kullanılan şifreyi açık (clear) olarak yazdığını farkettim.

```
PrefHelper.class
                Helper.class
                                         UserAreas.class
                                                                       Activity.class
                              User.class
                                                                                     \timesActivity.this.startApp();
           paramDialogInterface.dismiss();
         \mathbf{1}}) ;
       localObject = ((AlertDialog.Builder) localObject).create();
    \mathbf{1}return (Dialog) localObject;
  \mathcal{F}public void onLoginClick (View paramView)
  \{this.name = this.user_name.getText().toString();
    this.pass = this.password.getText().toString();
    Log.i("v", "user name:" + this.name + " gifre:" + this.pass);
    this.pass = WebServis.convetToMd5(this.pass);
    this.remember = this.remBtn.isChecked();
    if ((!this.name.equals("")) && (!this.pass.equals("")))
    \left\{ \right.this.pb.setVisibility(0);
      new LoginTask(null).execute(new Object[0]);
    \mathbf{1}else
    \{InovelUtils.showToastError(getApplicationContext(), getString(2131034114));
    -1
  \mathbf{1}public void startApp()
  \overline{A}if (!PrefHelper.getRemember(this))
    \{new CityTask(null).execute(new Object[0]);
    \mathcal{F}else
     \{this.name = PrefHelper.oetUserName(this):
```
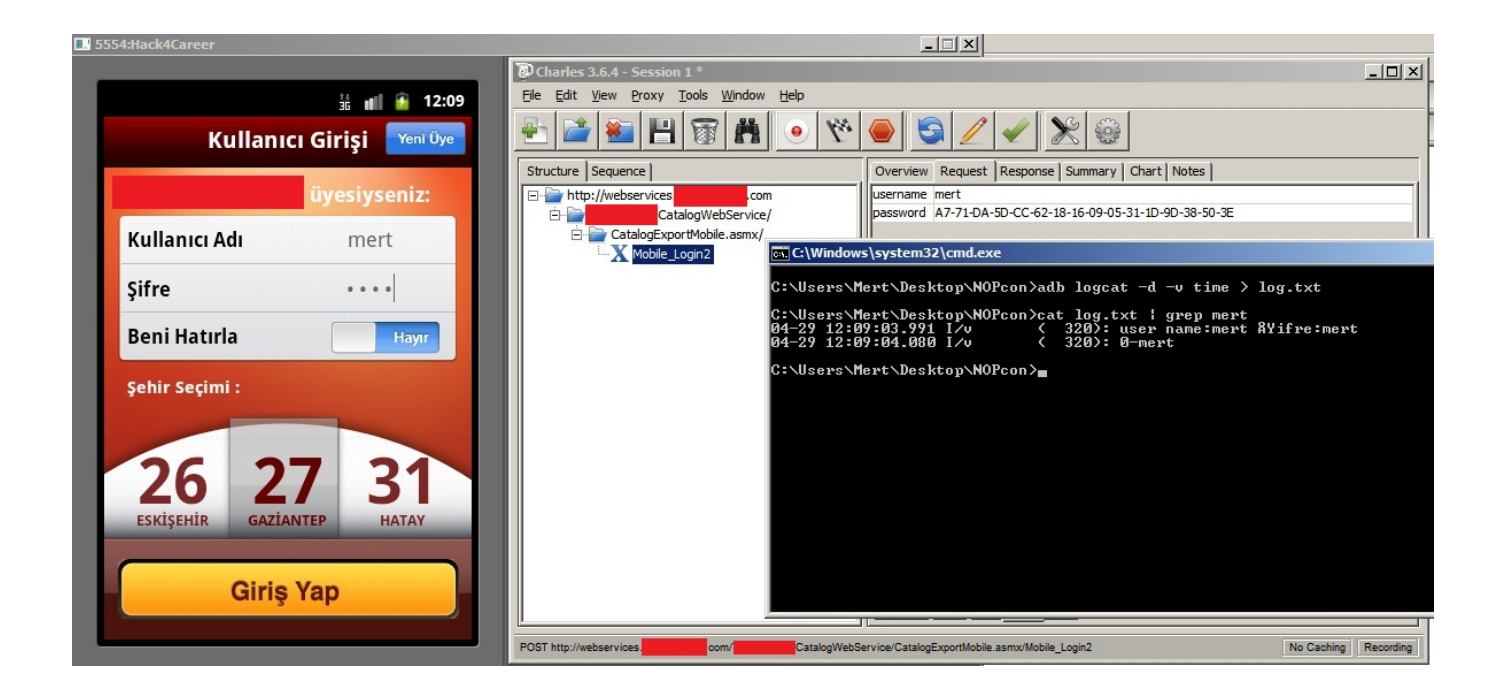

Tüm şifrelerinizi ana bir şifre ile AES ile güvenli bir şekilde dosya sistemi üzerinde saklayan başka bir uygulamanın ana şifrenin bir kopyasını uygulama içinde gömülü olan başka bir şifre ile şifreleyerek dosya sistemi üzerine kayıt ettiğini farkettim. Durum böle olunca da bu gömülü şifre ile ana şifreyi deşifre etmek, ardından bu ana şifre ile de şifrelenmiş diğer tüm şifreleri deşifre etmek mümkündür.

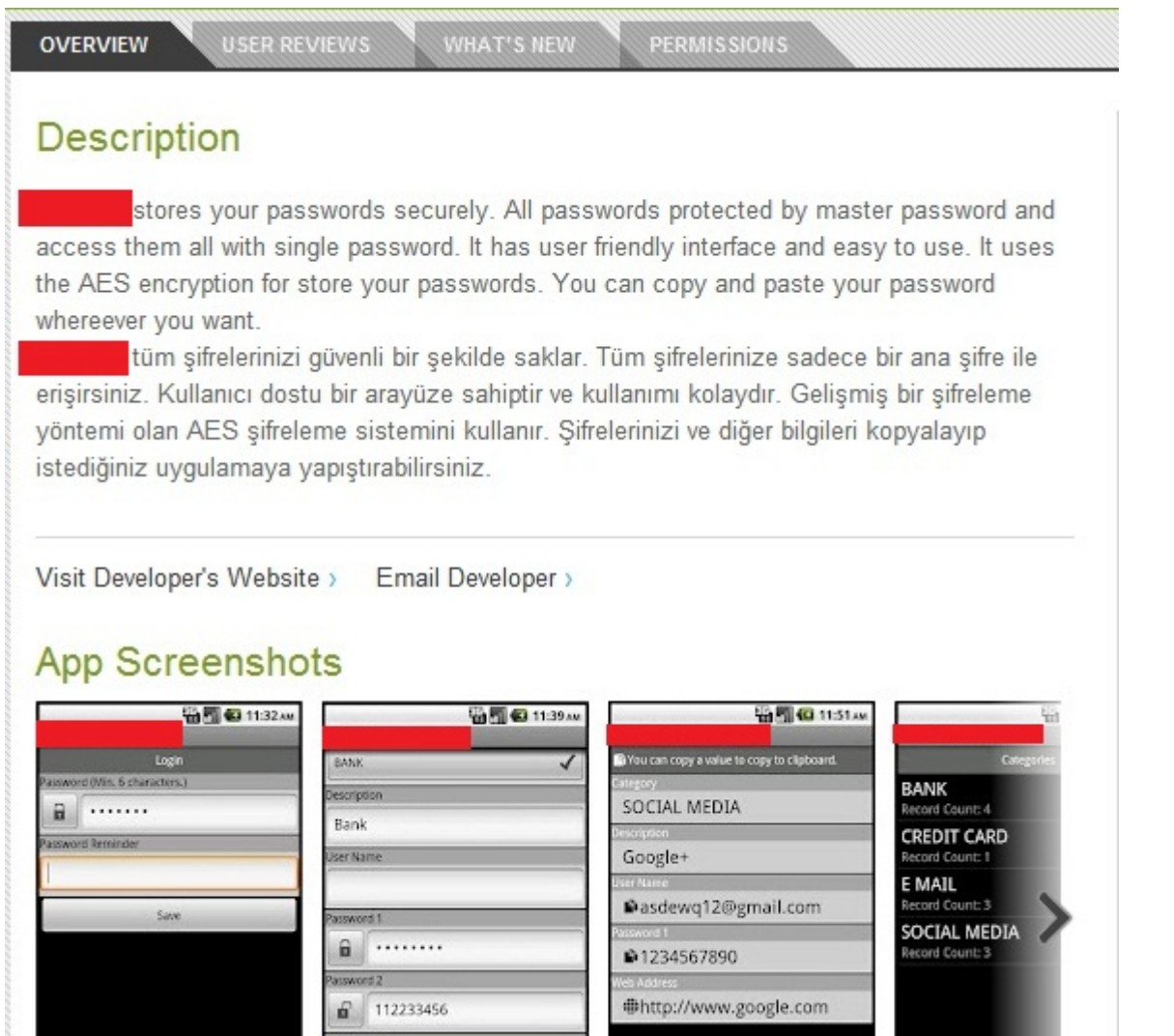

http://

User Name Copied...

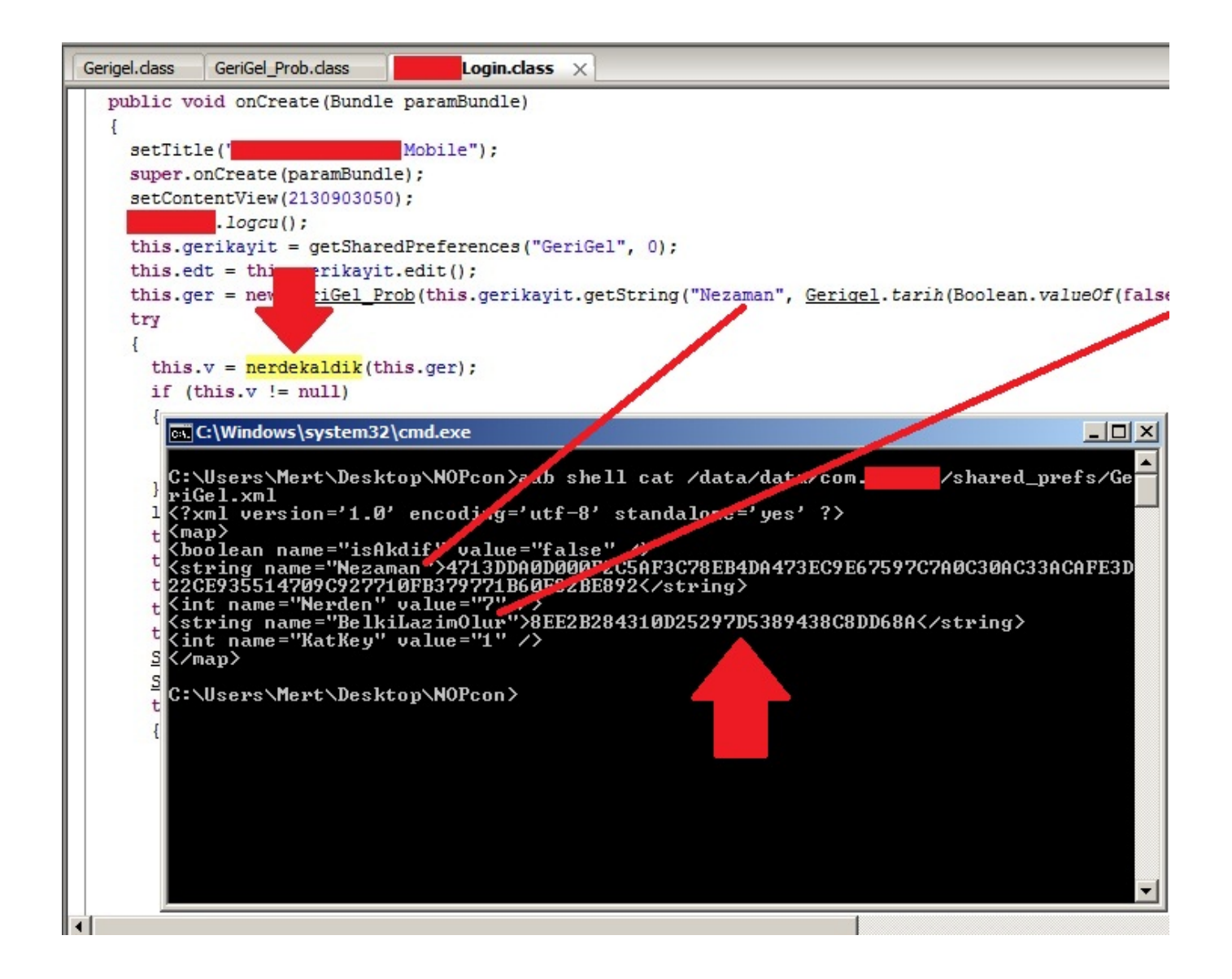

```
Gerigel.class
               GeriGel Prob.class
                                             Login.class \timesprivate Boolean nerdekaldik (GeriGel Prob paramGeriGel Prob)
   \overline{1}Boolean localBoolean;
     try
     \overline{\mathcal{L}}Statix. Criptorix = paramGeriGel Prob.getSifreCozum();
       UserMainMetot.Giris(this, paramGeriGel_Prob.getSifreCozum());
       localBoolean = new Gerigel().ZamanNeAlemde(paramGeriGel Prob, this);
       if (localBoolean == null)
        \overline{\mathcal{L}}UserMainMetot. GirisYapti = null
          localBoolean = null;\overline{\phantom{a}}\mathbf{1}catch (Exception localException)
     ł
       UserMainMetot. GirisYapti = null;
       localBoolean = null;\overline{\phantom{0}}return localBoolean;
   1
```

```
Gömülü
Gerigel.class
              GeriGel Prob.class
                                 \mathbf{x}Şifreleme
       while (true)
                                                       Anahtarı
         String str = null;\mathcal{E}\mathcal{F}public String getSifreCozum()
  \{try
     \{str = Crypto.decrypt("*A'+o*oO22TPTIe*s"UUfi20GebO09@fHWüLE", this. Sifre);
      str = str;return str;
    \mathbf{1}catch (Exception localException)
     \left\{ \right.while (true)
         String str = null;
     \big\}\mathcal{F}
```
Sonuç olarak Google Play'e yüklemiş olduğunuz tüm mobil uygulamalarınız art niyetli kişiler tarafından indirilebilir ve analiz edilebilir olduğun unutmayın bu nedenle mobil uygulamalarınızı hizmete sunmadan önce mutlaka ama mutlaka güvenlik testinden geçirin veya geçirtin.

Bir sonraki yazıda görüşmek dileğiyle herkese güvenli günler dilerim.